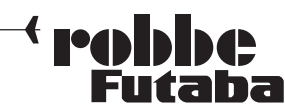

# Updateanleitung für die Sender T8FG / FX-20, Software-Update Version 4.1

Die Software der Sender T8FG / FX-20 wurde überarbeitet. Gleichzeitig sind folgende Funktionen hinzugefügt, oder modifiziert worden.

### 1. Schnelle Modellauswahl

Über die neue Funktion "Start-Ausw" im "System-Menü" kann nun in kurzer Zeit direkt nachdem der Sender eingeschaltet wurde ein anderer Modellspeicher ausgewählt werden. Um das Schnellauswahlmenü zu öffnen, wie folgt vorgehen:

- Über das "System-Menü" muß das "Start-Ausw" -Menü gewählt werden.

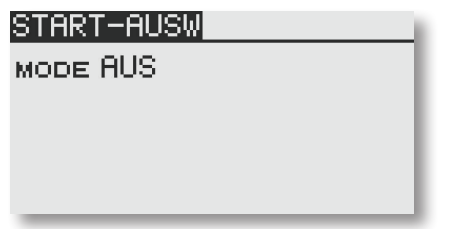

- Danach in der Zeile "MODE" "QUICK AUS" einstellen.

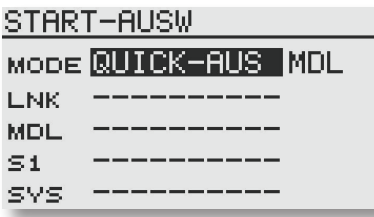

- Nun kann die Start Methode ausgewählt werden. Dabei stehen zwei Arten zur Verfügung:

"MDL": Wenn dieser Modus gewählt wird, muß die "MDL" -Taste während des Einschaltens des Senders gedrückt und gehalten werden, um in das Schnellauswahlmenü zu gelangen.

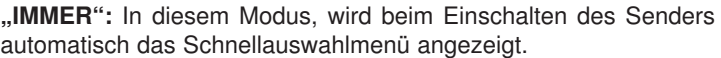

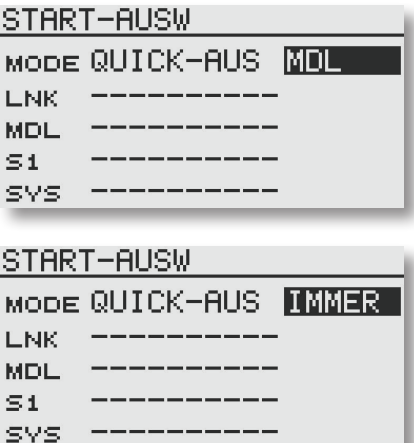

- Nun kann für jeden Sensor ("LNK", "MDL", "S1" und "SYS") ein Modellspeicher eingestellt werden.

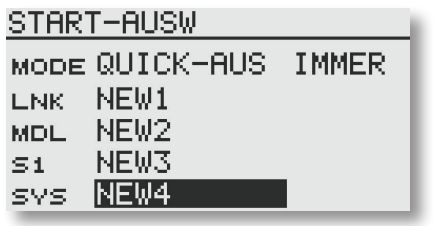

- Das nachfolgende Display erscheint nun entweder immer beim Einschalten des Senders, wenn der Modus "IMMER" gewählt wurde, oder nur wenn die "MDL" Taste während des Einschaltvorgangs gehalten wird.

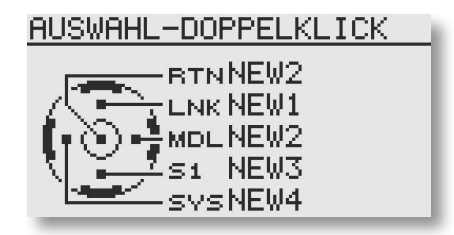

Nun kann, wie gewohnt, der gewünschte Modellspeicher mit einem Doppelklick ausgewählt werden, dabei befindet sich auf der "RTN"-Taste immer der zuletzt genutzte Modellspeicher.

#### Hinweis:

Diese Funktion kann nur für Modellspeicher genutzt werden die auf dem Sender gespeichert sind. Modellspeicher die auf der SD-Karte gespeichert sind, werden nicht unterstützt.

# 2. Modellauswahl Display

Ähnlich wie bei der schnellen Modellauswahl, kann auch der gesamte Modellspeicher nach dem Einschalten des Senders dargestellt werden. Dadurch kann schnell der entsprechende Modellspeicher ausgewählt werden.

Um das "Modellwahlmenü" zu öffnen, wie folgt vorgehen:

- Über das "System Menü" muß das "Start-Ausw" Menü gewählt werden.

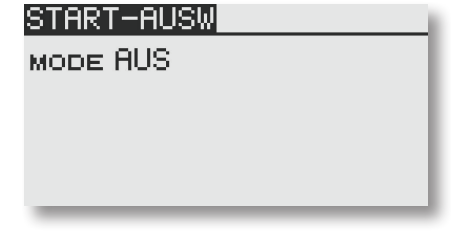

- Danach in der Zeile "MODE" "MODELLWAHL" einstellen.

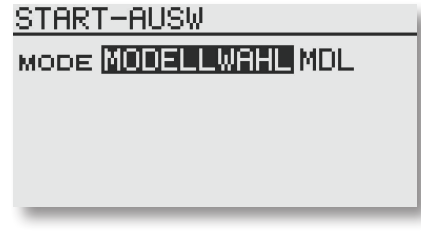

- Nun kann die Start Methode ausgewählt werden. Dabei stehen zwei Arten zur Verfügung:

"MDL": Wenn dieser Modus gewählt wird, muß die "MDL" Taste während des Einschaltens des Senders gedrückt und gehalten werden, um in das Schnellauswahlmenü zu gelangen.

"IMMER": In diesem Modus wird beim Einschalten des Senders automatisch das Schnellauswahlmenü angezeigt.

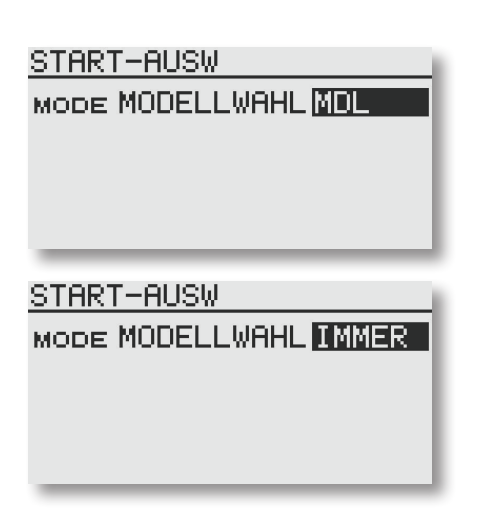

- Das nachfolgende Display erscheint nun entweder immer beim Einschalten des Senders, wenn der Modus "IMMER" gewählt wurde, oder nur wenn die "MDL" Taste während des Einschaltvorgangs gehalten wird.

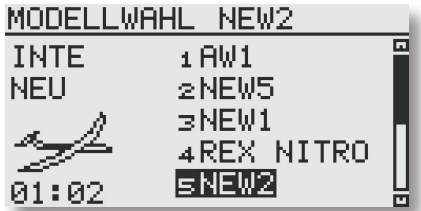

Nun kann wie gewohnt, der gewünschte Modellspeicher mit einem Doppelklick ausgewählt werden.

# Hinweis:

Diese Funktion kann nicht gleichzeitig mit der "schnellen Modellauswahl" betrieben werden. Ausserdem werden die Funktionen "Kopieren", "Löschen" und "Namneu" nicht unterstützt.

#### 3. Timer Alarm

Im "System Menü" wurde unter "Warnungen" eine neue Funktion hinzugefügt. So lässt sich nun für die Stoppuhr- Funktion der Alarm abschalten.

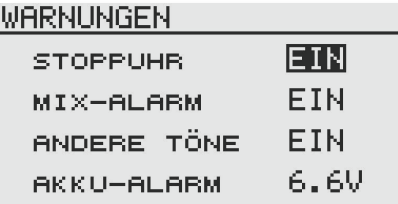

## 4. Akku Alarm

Im "System Menü" wurde unter "Warnungen" eine neue Funktion hinzugefügt. Über die Funktion "Akku-Alarm" kann nun ein Unterspannungsalarm für den jeweiligen Akkutyp im Sender eingestellt werden.

Der Spannungsbereich erstreckt sich von 6,0 bis 7,4 V.

Folgende Werte sind Richtwerte:

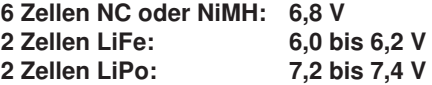

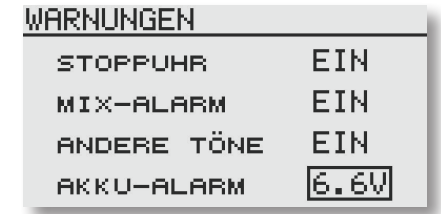

## 5. Servo Test

Im Menü "Servo" wurde eine Sicherheitsfunktion hinzugefügt. Falls der "Motor Aus" oder der "FZS Hold" Schalter aktiv ist, wird kein Servotest zugelassen um evtl. Verletzungen zu verhindern.

#### Hinweis:

Um Verletzungen von sich drehenden Luftschrauben oder Rotorblättern zu verhindern, sollten Sie statt des Motors ein Servo an den Gas- Kanal anschliessen, oder die Rotorblätter bzw. die Luftschraube vor dem Test abmontieren. So kann gefahrlos die Funktion getestet werden.

#### 6. Reichweitentest

Im Menü "Reichweitentest" wird nun unten rechts im Display angezeigt, für welches Modell ein Reichweitenstest durchgeführt wird.

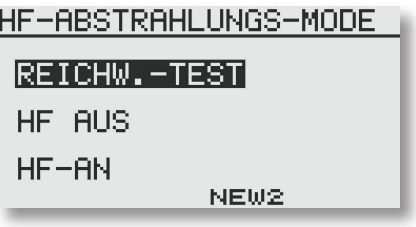

### 7. Motor Stickposition alarm (nur für Flächenmodelle)

Im Basis Menü kann nun unter der Funktion "MIX-ALARM" der Alarm für die Motor Stickposition abgeschaltet werden.

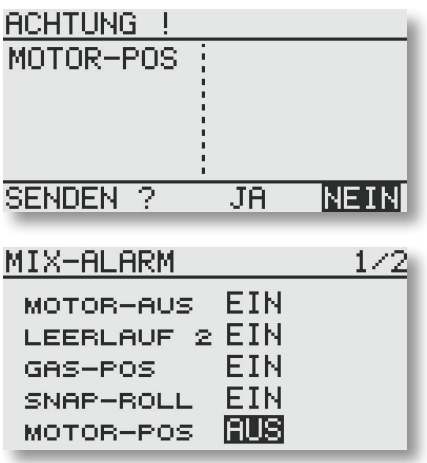

# 8. Drehzahlregler Funktion (nur Hubschrauber)

Im Modell Menü kann nun unter der Funktion "DREHZ-REG" ein Endpunkt Reset durchgeführt werden. Diese Funktion wird bei Verwendung von Futaba Drehzahlreglern z.B. GV-1 und CGY 701 empfohlen, um den Weg auf dem entsprechenden Kanal zu vergrößern.

Falls ein normaler Drehzahlregler verwendet werden soll, beantworten Sie die Frage mit "NEIN".

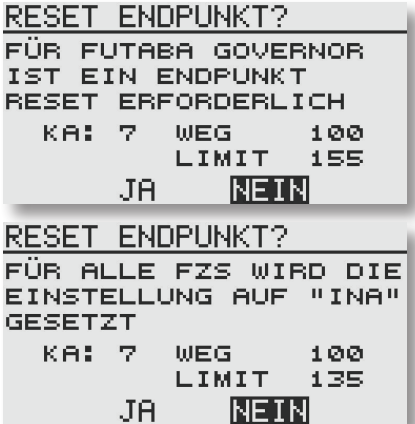

robbe Modellsport GmbH & Co.KG Metzloser Straße 38 D-36355 Grebenhain Telefon +49 (0) 6644 / 87-0

robbe Form 40-56072 AJBB

Irrtum und technische Änderungen vorbehalten Copyright robbe-Modellsport 2011 Kopie und Nachdruck, auch auszugsweise, nur mit schriftlicher Genehmigung der robbe-Modellsport GmbH & Co.KG